# 兰州大学科研经费账务查询系统使用流程

登录"兰州大学财务处"首页  $\mathbf{1}$ 

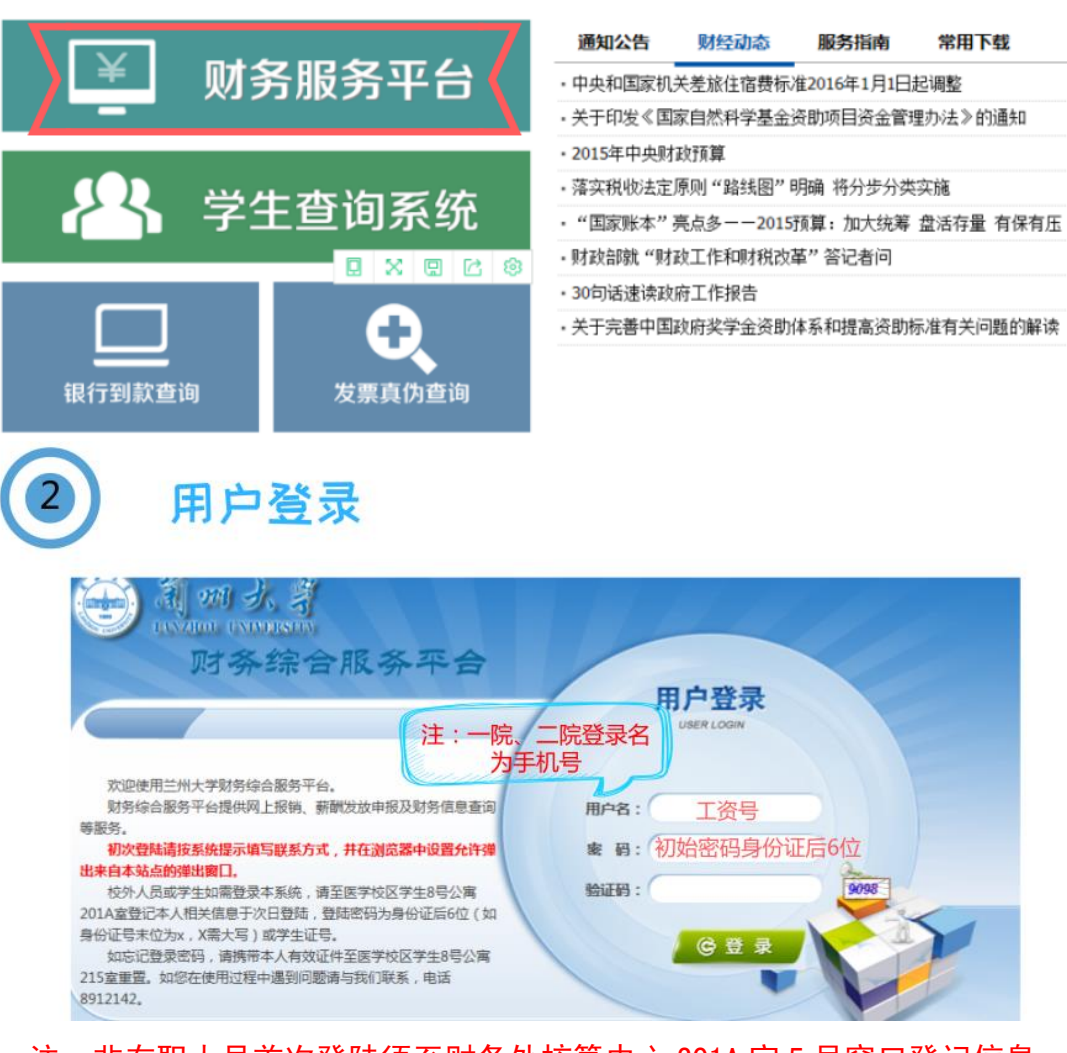

注:非在职人员首次登陆须至财务处核算中心 201A 室 5 号窗口登记信息。 (电话号码、身份证号、项目名称及部门编号/项目号)。

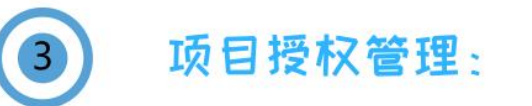

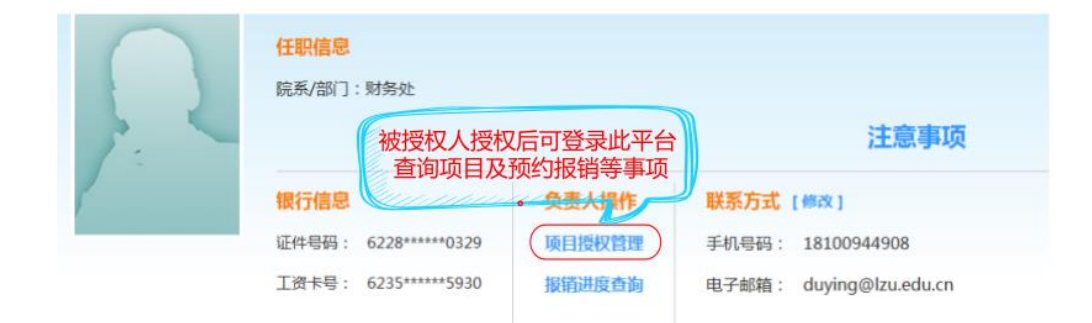

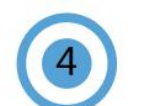

## 选择授权系统及被授权人学号 / 工号

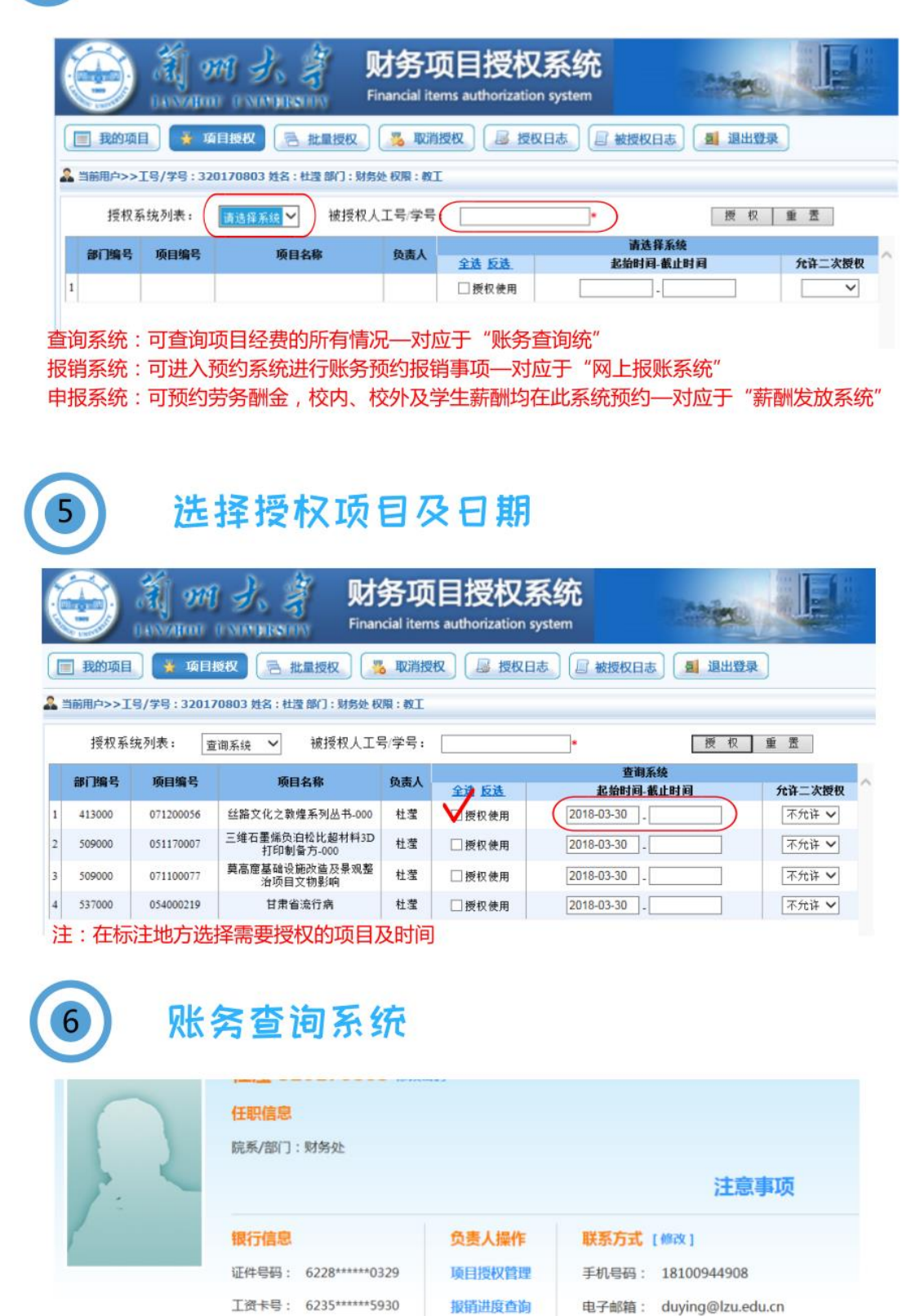

财务管询系统 网上提账条统

注:此系统可用来查询项目经费使用情况及个人收入

## 查询项目额度及借款等情况  $\sqrt{2}$

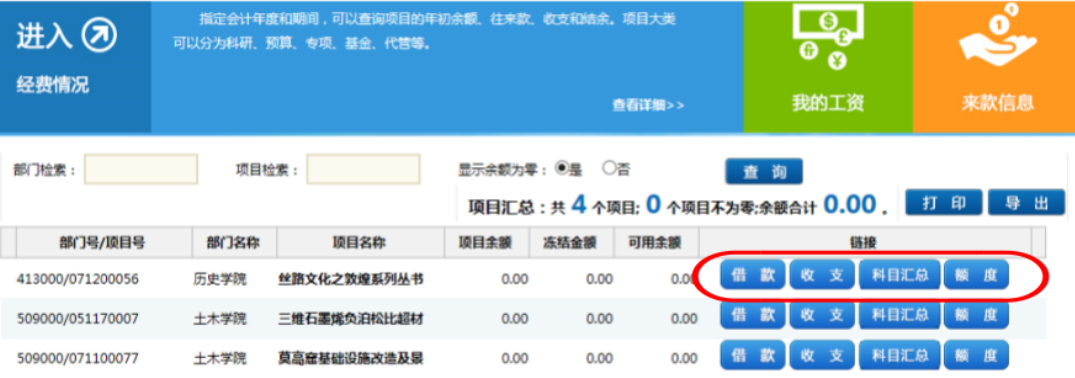

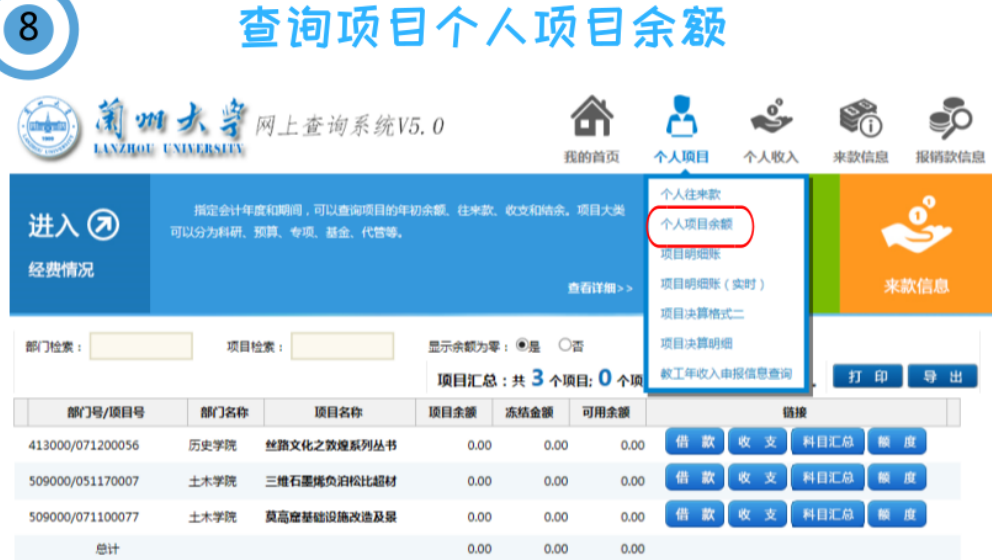

## 选择"年度"、"月份"及项目属性,查询对应的项目余额

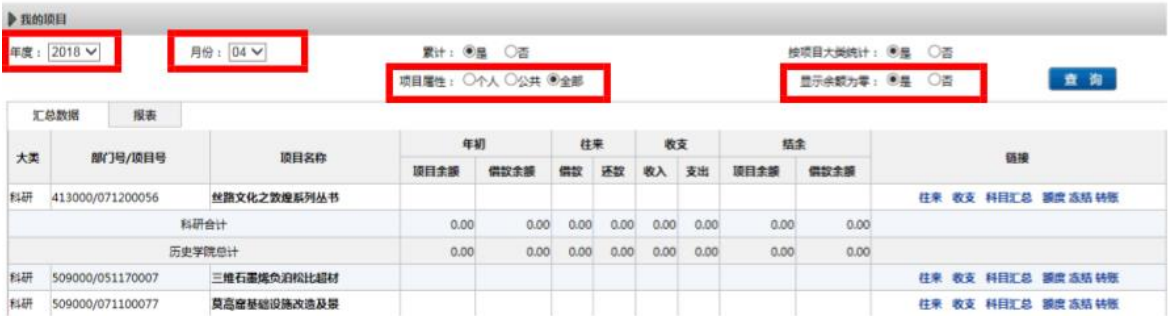

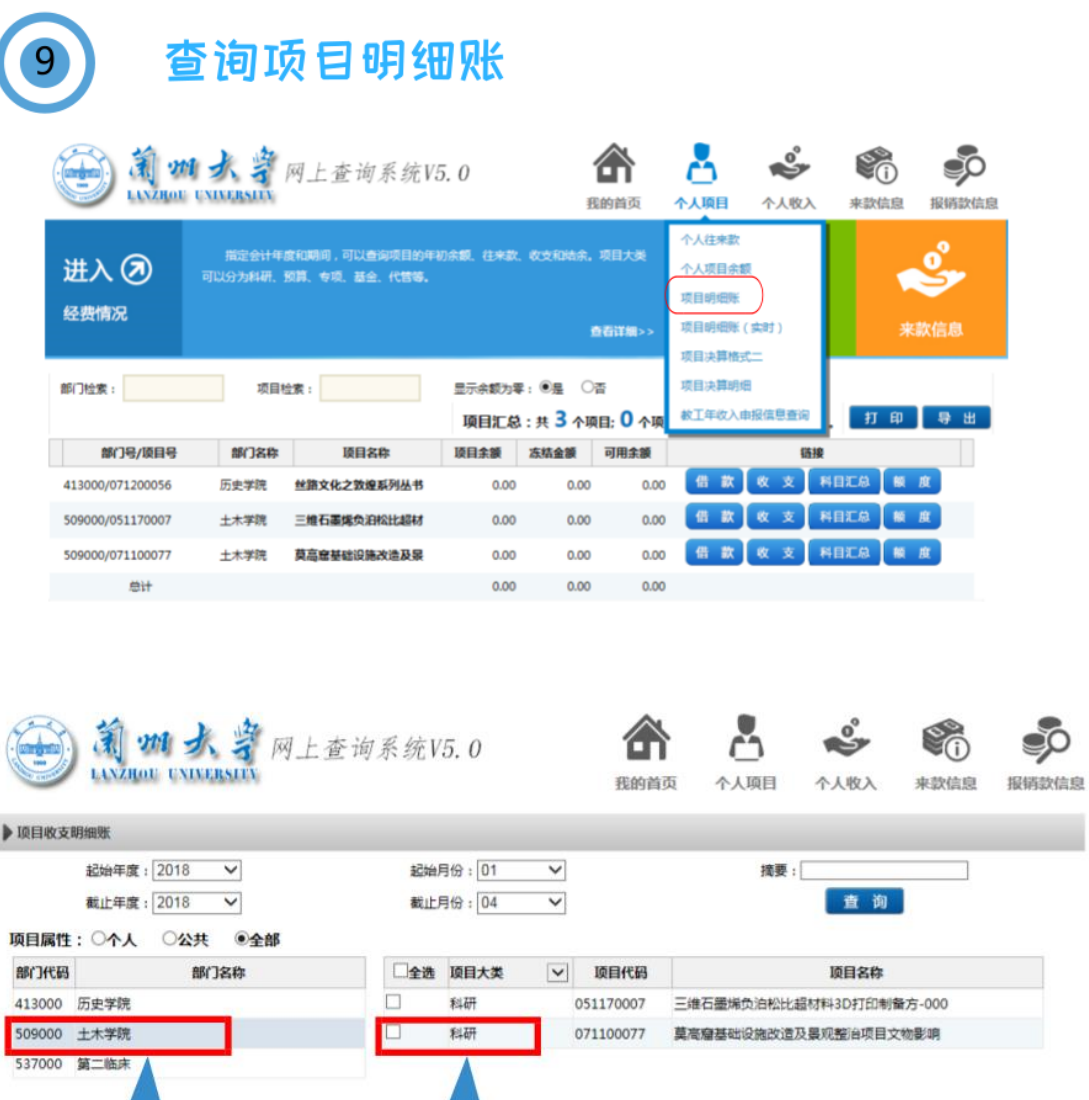

#### 具体明细账如下:可选择"汇总数据"或"报表"模板下的数据

选择要查询 的科研项目

点击选择

对应学院

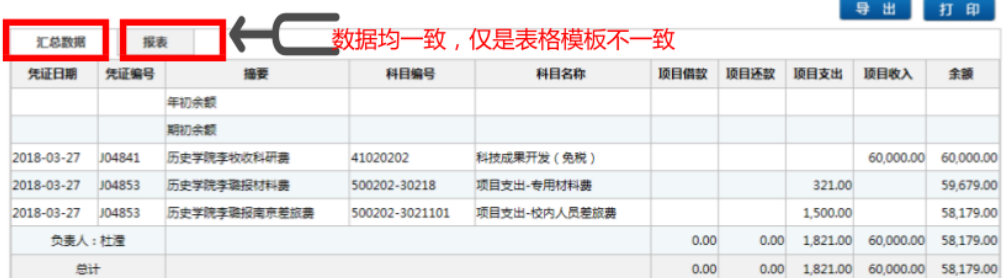

此数据与财务做账系统数据一致,每笔反映对应项目中具体支出内容。<br>如需要打印当天明细账,选择"项目明细账(实时)",与财务系统实时更新。

# 兰州大学微信查询系统使用流程

### 兰州大学微信杳洵系统使用流程

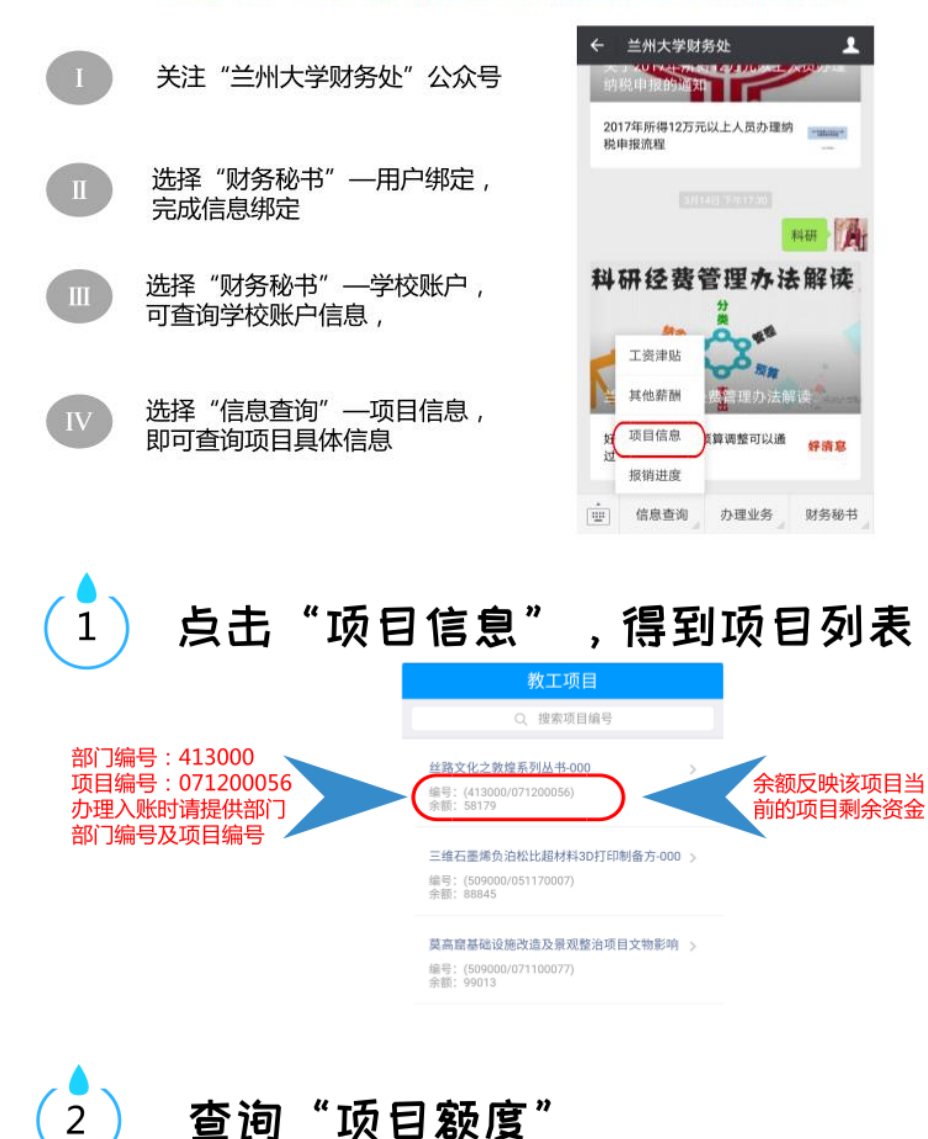

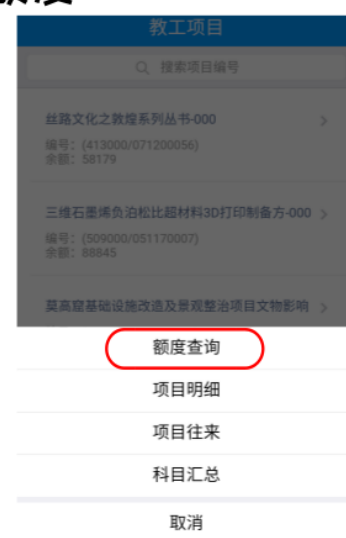

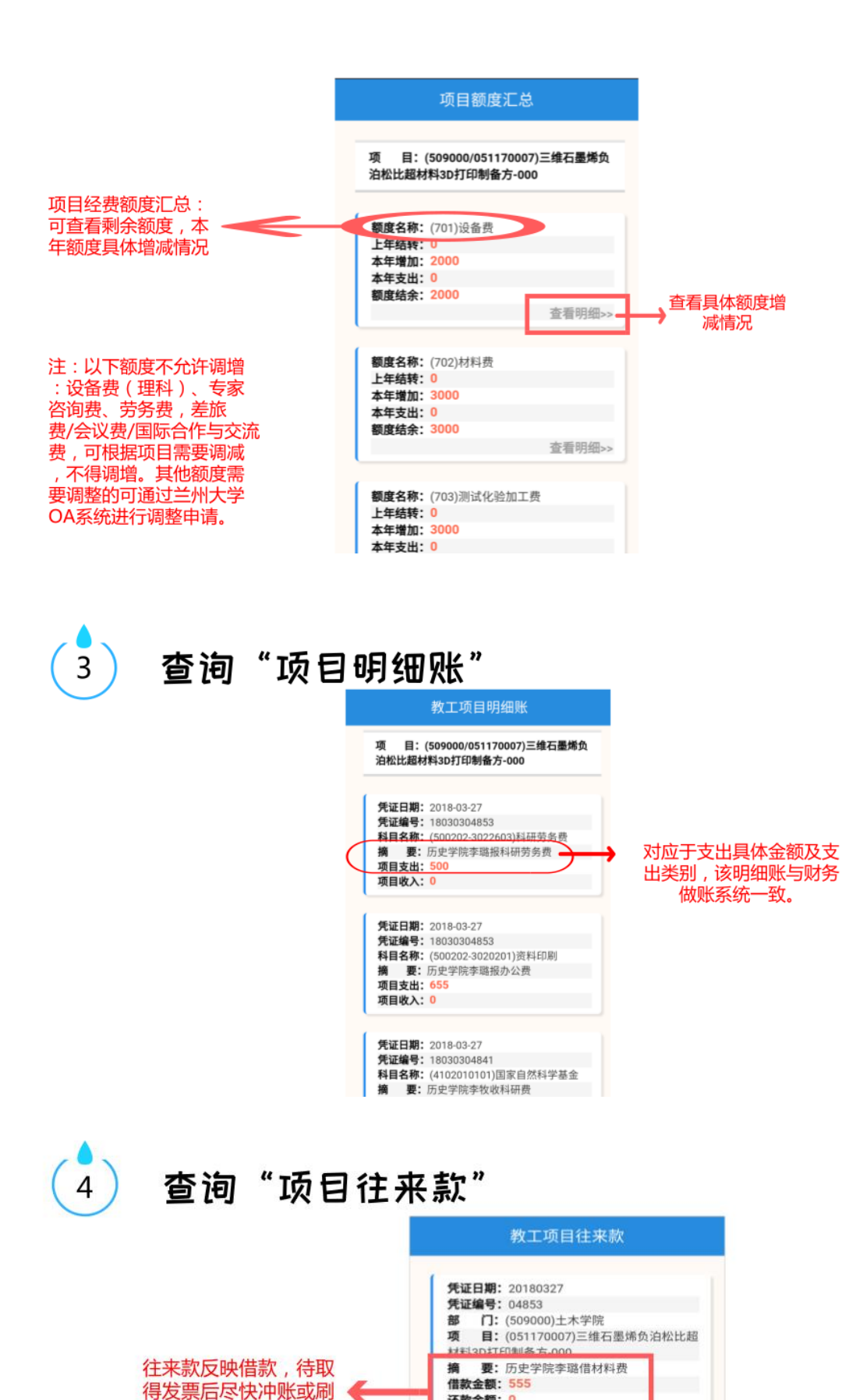

还款金额: 0

借款余额: 555

**XT 冲 亏: 2018030110304853** 

卡还款。

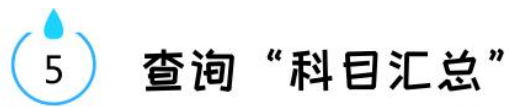

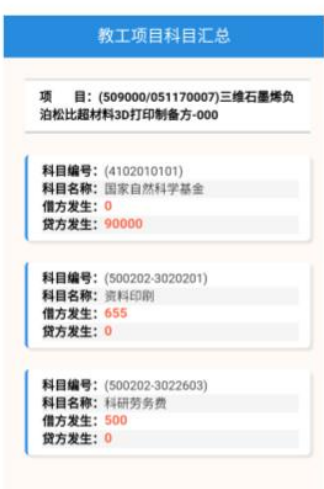